Seite 1 von 7

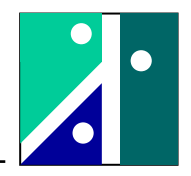

## **Versuch 3: Reglereinstellung nach der Sprungantwort**

#### **1. Versuchsaufbau**

#### **1.1. Umfang des Versuches**

Im Versuch werden folgende Themenkreise behandelt:

- Regelstrecke mit Totzeit und mehreren Verzögerungsgliedern erster Ordnung
- Handelsüblicher digitaler Regler mit analoger Ein- und Ausgabe
- Experimentelle Ermittlung der Parameter von zwei unterschiedlichen Regelstrecken
- Reglerauslegung und experimentelle Optimierung, PI- und PID-Regler
- Numerische Optimierung

#### **1.2. Reglereinstellung nach der Sprungantwort**

Das Ziel des Ingenieurs muss immer darin liegen, die Regelstrecke hinreichend genau mathematisch zu beschreiben. Dann kann man durch moderne Rechenverfahren den Regler numerisch auslegen und optimieren. Häufig lässt sich das dynamische Verhalten der Regelstrecke jedoch nicht mathematisch formulieren. Trotzdem kann man in der Praxis Regelkreise ohne Weiteres betreiben, ohne dass jemals eine mathematische Formulierung der Regelstrecke vorliegt.

Mit der Reglereinstellung nach der Sprungantwort können ohne genaue Kenntnis der Details der Regelstrecke durch einen Versuch Parameter der Regelstrecke ermittelt werden. Es handelt sich um einen Parameter, der die Verstärkung der Regelstrecke beschreibt (K<sub>S</sub>) und zwei Parameter im Zeitbereich ( $T_u$  und  $T_g$ ).

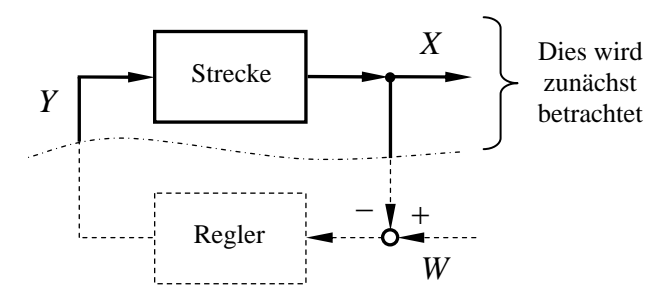

In dem Versuch wird bei der Stellgröße Y eine sprungförmige Eingangsgröße eingespeist. Dann registriert man gleichzeitig den zeitlichen Verlauf der Stellgröße und den zeitlichen Verlauf der Regelgröße. Der Verlauf der Regelgröße weist im ansteigenden Kurvenverlauf einen Wendepunkt auf (maximale Steigung). In diesem Wendepunkt wird eine Tangente angelegt. Auf diese Weise erhält man die Verzugszeit  $T_u$  und die Ausgleichszeit  $T_g$ (siehe Skizze). Aus den stationären Änderungen von Ausgangsgröße zu Eingangsgröße erhält man den Verstärkungsparameter K<sub>S</sub>.

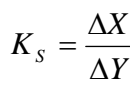

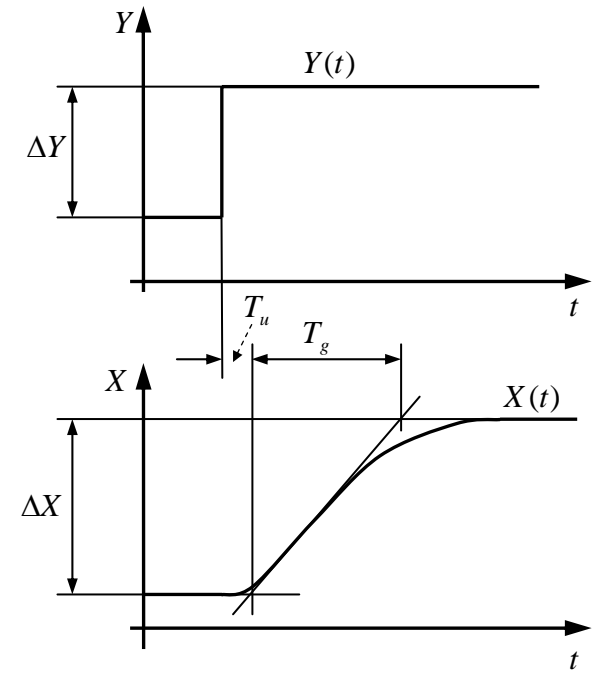

Zur Bestimmung der Reglerparameter geht man in die nebenstehende Tabelle. Die ermittelten Einstellwerte müssen in der Praxis häufig noch weiter optimiert werden.

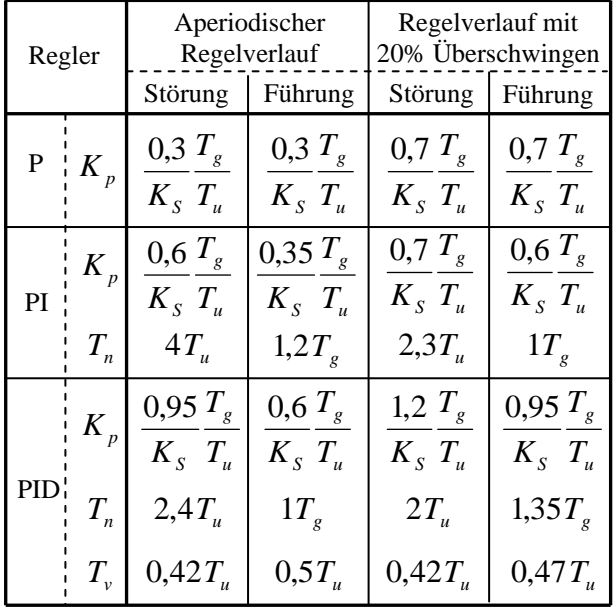

Hinweis: Hätte man tatsächlich eine Regelstrecke mit einer Reihenschaltung von Totzeit und

System 1. Ordnung vorliegen, dann wären die drei Parameter  $K_S$ ,  $T_u$  und  $T_g$  identisch mit den drei Parametern dieser Regelstrecke, also mit dem statischen Übertragungsfaktor K, der Totzeit  $T_t$  und der Zeitkonstanten T des  $PT_1$ -Systems. Letztlich wird mit dem Verfahren eine Regelstrecke höherer Ordnung auf dieses System zurückgeführt.

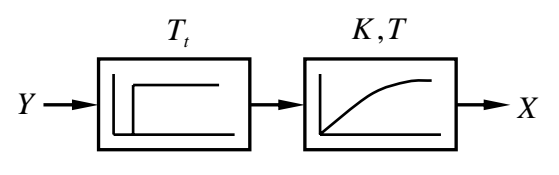

Hinweisen muss man noch darauf, dass sich das Verfahren nicht anwenden lässt bei Regelstrecken ohne Ausgleich. Bei Regelstrecken mit Schwingneigung sind die Ergebnisse auch nicht immer brauchbar. Ferner gelten die Berechnungsformeln auch nicht, wenn die Regelstrecke ein ausgeprägtes Totzeitverhalten besitzt. Es soll sein:  $T_u/T_g < 1/3$ .

# **1.3. Differenzenverfahren-Simulationsprogramm mit LABVIEW**

Im Versuch werden zwei verschiedene Regelstrecken untersucht (Fall1 und Fall 2). Im ersten Fall handelt es sich um eine Reihenschaltung einer Totzeit und eines PT<sub>1</sub>-Gliedes. Im zweiten Fall werden diesem PT<sub>1</sub>-Glied nochmals zwei weitere Verzögerungsglieder erster Ordnung in Reihe geschaltet. Somit entsteht eine Regelstrecke vom Typ "Totzeit+PT<sub>3</sub>".

Für diese Elemente lassen sich mit den Ansätzen des Differenzenverfahrens Rekursionsgleichungen aufstellen. Diese werden in ein LABVIEW-Programm eingegeben. Hier kann man die entsprechenden Parameter von der Benutzeroberfläche leicht variieren.

Durch Umlegen eines Schalters auf der Benutzeroberfläche kann man zwischen der  $PT_1$  und  $PT_3$ -Regelstrecke auswählen. Hinweis: Das Programm berechnet stets PT<sub>3</sub>. Entscheidend ist, welche Größe dem Regler als Rückführgröße zur Verfügung gestellt wird. Es ist leicht auf  $PT_n$  erweiterbar. Seite 3 von 7

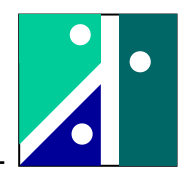

Oberfläche des Simulationsprogrammes:

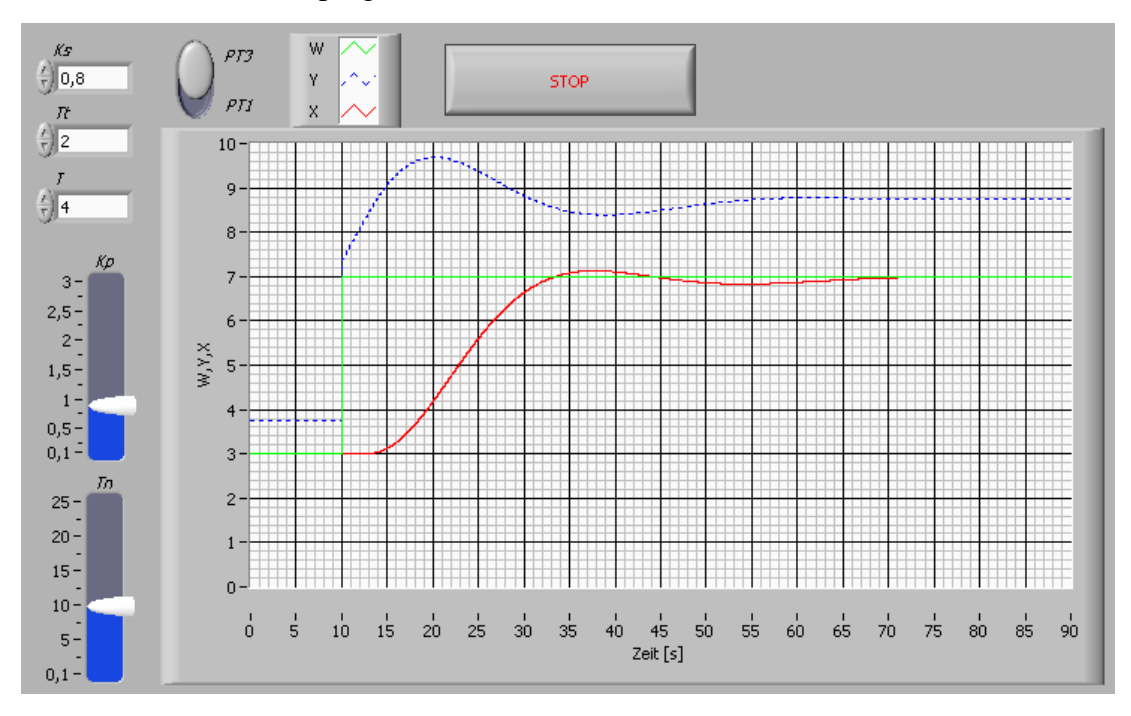

## Simulationsprogramm:

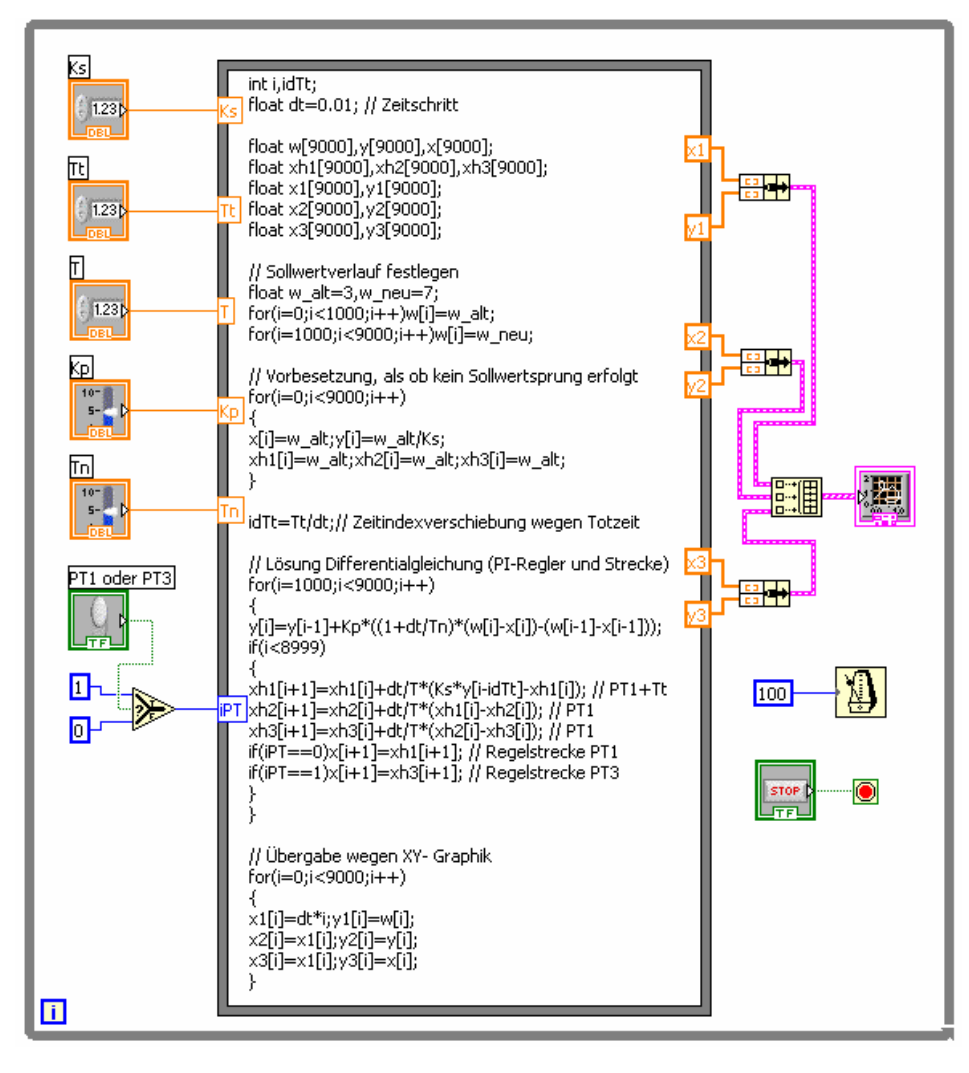

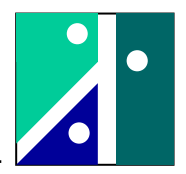

Erläuterungen zur Erstellung des Simulationsprogrammes (Fall 1 und Fall 2):

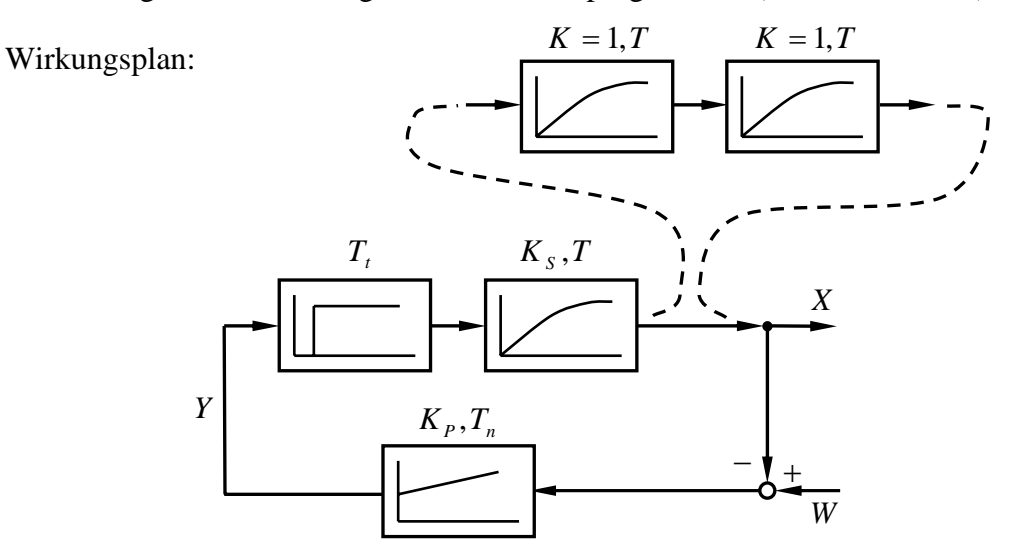

dazugehörige Rekursionsgleichungen:

Zeitindexverschiebung wegen Totzeit:

$$
i_{dTt} = \frac{T_t}{\Delta t}
$$

Regelstrecke vom Typ PT<sub>1</sub>, inklusive der Zeitverschiebung für die Totzeit:

$$
x_{i+1} = x_i + \frac{\Delta t}{T} \cdot (K_s \cdot y_{(i-i_{dT})} - x_i)
$$

Anmerkung:

Die beiden anderen PT<sub>1</sub>-Glieder lassen sich mit der Methode scharfes Hinsehen im Simulationsprogramm erkennen. Es sind entsprechende Hilfsgrößen eingefügt.

PI-Regler:

$$
y_i = y_{i-1} + K_p \cdot [(1 + \frac{\Delta t}{T_n}) \cdot (w_i - x_i) + (w_{i-1} - x_{i-1})]
$$

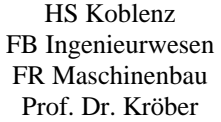

Seite 5 von 7

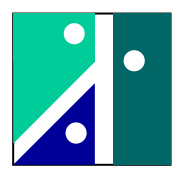

## **1.4. Kurzbeschreibung Reglerbedienung**

Im Folgenden werden nur die Funktionen kurz erläutert, die im Versuch auch wirklich benötigt werden.

Die Aufsicht wird den Regler zuvor in die Konfigurationsebene zur Veränderung der On-Line-Parameter (onPA) einstellen. Hier kann man dann mit zwei Bedienelementen in der onPA-Liste "blättern" (Taste "<" und Taste ">") und mit zwei weiteren Bedienelementen die jeweiligen Werte abändern (Tasten "up" und "down"). Hierbei werden die momentan einstellten Parameter "OnLine" umgesetzt, insbesondere wirkt die Stellgröße in Abhängigkeit von Regelgröße und Führungsgröße permanent auf den Prüfstand.

.

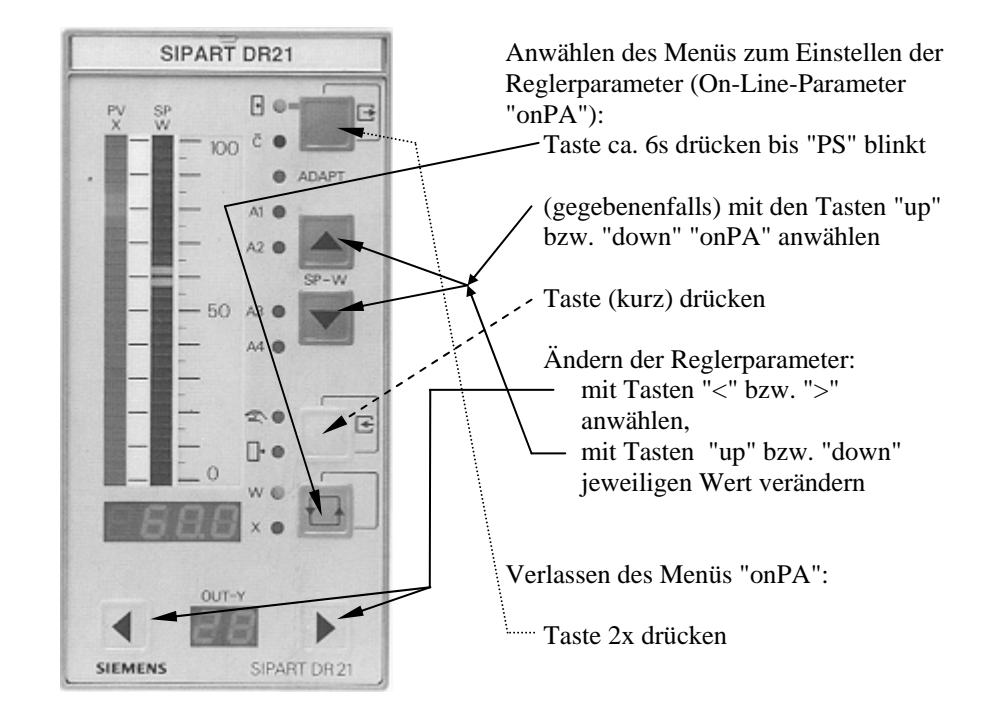

On-Line-Parameter-Liste des Reglers:

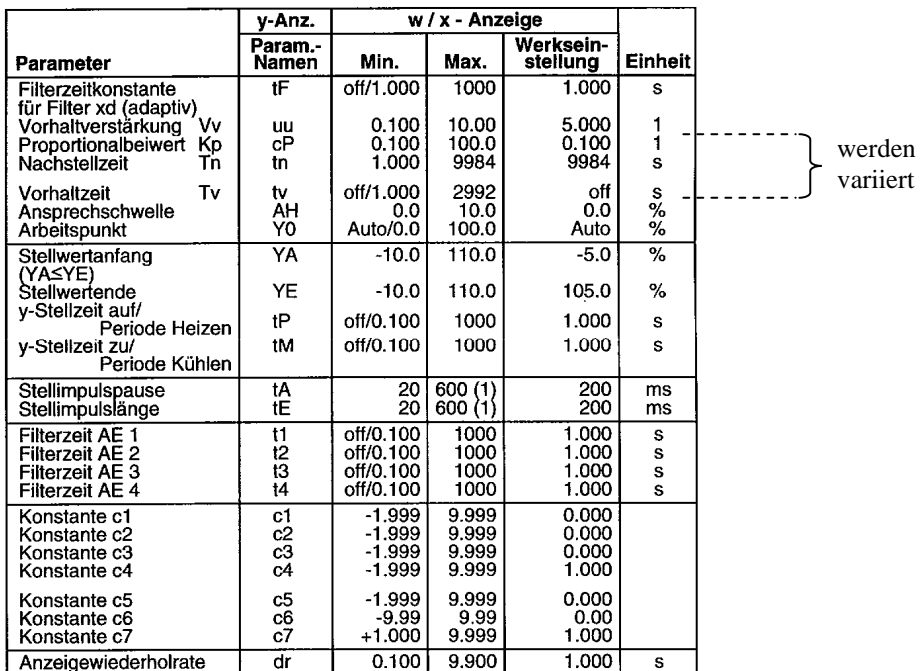

HS Koblenz FB Ingenieurwesen FR Maschinenbau Prof. Dr. Kröber

Seite 6 von 7

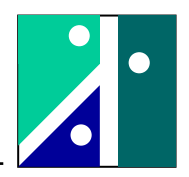

# **1.5. Aufbau des Teststandes mit Verkabelung Steuerung/Regelung**

Aufbau des Prüfstandes, Verkabelung bei Aufnahme Sprungantwort Regelstrecke: (hier ist die komplette PT3-Regelstrecke dargestellt)

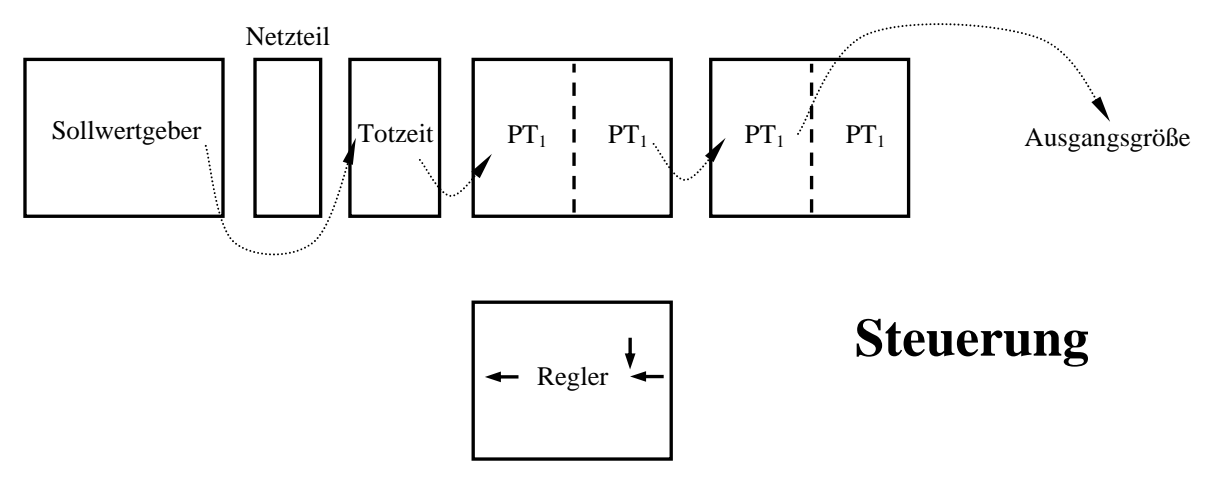

Aufbau des Prüfstandes, Verkabelung bei geschlossenem Regelkreis: (auch hier ist die komplette PT<sub>3</sub>-Regelstrecke dargestellt)

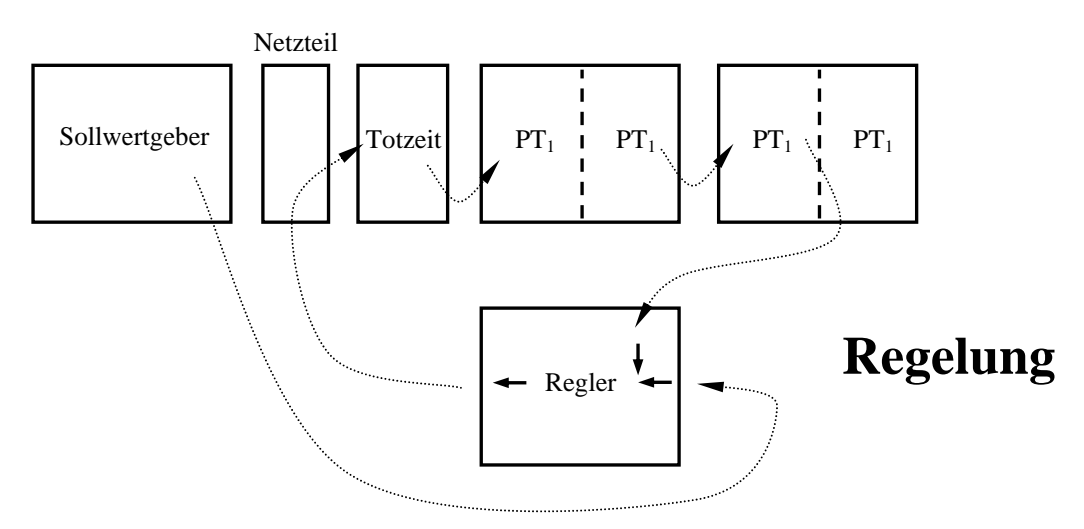

Um die Übersichtlichkeit zu wahren, sind die Verkabelungen zum Linienschreiber nicht dargestellt. Standardbelegung: Kanal 1 = Führungsgröße Kanal 2 = Stellgröße Kanal 3 = Regelgröße

## **2. Versuchsdurchführung: Ermittlung der Parameter der Regelstrecke und Reglereinstellung** Es werden zwei Fälle untersucht.

Fall 1:

Die Regelstrecke besteht aus einer Totzeit und einem PT<sub>1</sub>-Glied. In diesem Fall kann man bei einer Sprungantwort die drei Parameter der Regelstrecke einfach ablesen. Es handelt sich um den statischen Übertragungsfaktor K, die Totzeit  $T_t$  und die Zeitkonstante T. Anm: Es wird dann  $K \to K_S$ ,  $\widetilde{T}_t \to T_u$  und  $\widetilde{T} \to T_g$ .

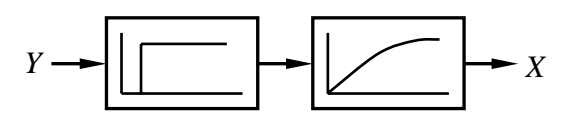

Seite 7 von 7

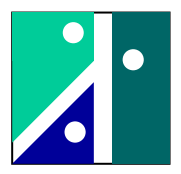

## Fall 2:

HS Koblenz FB Ingenieurwesen FR Maschinenbau Prof. Dr. Kröber

Zu der Regelstrecke aus Fall 1 werden noch zwei weitere PT<sub>1</sub>-Glieder in Reihe geschaltet. In diesem Fall können insbesondere die vier vorhandenen Parameter im Zeitbereich (dies sind  $T_t$ ,  $T_1$ , T2 und T3) nicht auf einfachem Wege aus der Sprungantwort abgelesen werden. Hier werden als Parameter im Zeitbereich die Ersatzkenngrößen Verzugszeit  $T_u$  und Ausgleichszeit  $T_g$  verwendet.

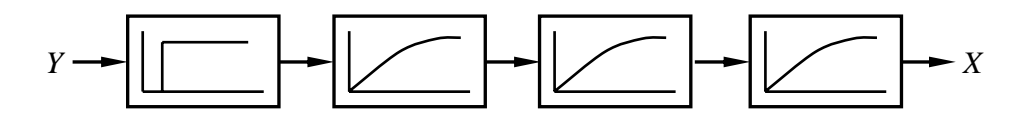

Von beiden Regelstrecken wird eine Sprungantwort aufgezeichnet. Der Papiervorschub des Linienschreibers wird auf 6 cm/min gestellt. Mit der vorhandenen Papierskalierung ergiben sich dann 2 Sekunden pro Skalenteilung oder auch "1 mm Papier entspricht 1 Sekunde". Der Signalmaßstab beträgt stets 10 Volt für die Gesamtpapierbreite.

Dann erfolgt die zeichnerische Ermittlung der Parameter der Regelstrecke  $K_S$ ,  $T_u$  und  $T_g$ . Daraus werden dann die Reglerempfehlungen für den PI-Regler und den PID-Regler berechnet (Führungsverhalten, ohne Überschwingen).

Der Regelkreis wird dann geschlossen (Aufsicht hilft). Dann werden die ermittelten Reglerparameter in den Regler eingeben. Der Papiervorschub des Linienschreibers wird auf 2 cm/min gestellt. Im Anschluss sollen die Parameter durch 2-3 Variationen experimentell optimiert werden.

Dann werden die zuvor ermittelten Parameter in das Simulationsprogramm eingegeben. "Kochrezept" zur Ermittlung der Reglereinstellung:

- $T_n$  auf maximal möglichen Wert stellen (Grund: I-Anteil praktisch ohne Wirkung)
- Kp schrittweise so weit erhöhen, bis sich bei der Regelgröße bei dem ersten Anstieg noch kein Überschwingen einstellt, dann: P-Anteil beibehalten.
- Dann T<sub>n</sub> immer weiter verringern, bis sich aufgrund des I-Anteils gerade noch kein Überschwingen einstellt.
- Wird am Prüfstand auch der D-Anteil hinzugezogen, gilt als Näherung bei richtig eingestelltem I-Anteil:  $T_v=T_p/5$ . Bemerkung zur Vervollständigung: Ist der I-Anteil "zu schwach" eingestellt (T<sub>n</sub> zu groß), dann gilt: T<sub>v</sub><<T<sub>n</sub>/5.

Die mit dem Simulationsprogramm ermittelten optimalen Werte für die Reglereinstellung sollen zum Abschluss an der realen Anlage überprüft werden.

Abschlussfrage: Können Sie eine Begründung angeben, weshalb sich die Reglerparameter bei der hier vorgenommenen Variation der Regelstrecke geändert haben?

Konkret: - Wie ändert sich  $K_p$  durch das Hinzufügen der weiteren Verzögerungsglieder?

- Wie ändert sich  $T_n$  durch das Hinzufügen der weiteren Verzögerungsglieder?